## **Setup Checklist – Graphical Process Modeler**

This document contains information to assist you when planning to use the Sterling Integrator Graphical Process Modeler (GPM).

## **Key Terms**

The following terms and definitions will assist you in understanding the GPM.

✦ GPM – Web-deployed graphical interface tool you use with Sterling Integrator to create and modify business processes. The GPM converts your graphical business process models into BPML source code, saving you the effort of writing code.

In the GPM, you construct your business process models, coordinating the flow of activities in a graphical depiction of the ordered steps. The GPM provides icons representing the services, adapters and BPML instructions that make up your process models. In addition, you configure related service parameters through the GPM, create rules and conditions within your process models, and you can validate the process models and check them in to Sterling Integrator from within the GPM.

The GPM recognizes BPML code written in a text editor. Therefore, in the GPM, you can open a .bpml file created in a text editor and view its graphical representation, and toggle between BPML and graphic view.

While the GPM is an included feature of Sterling Integrator, it does not automatically install with Sterling Integrator, because it operates as a separate, Web-deployed application. You must install the GPM on your client computer after you have installed Sterling Integrator.

- ✦ BPML An XML-based language used to describe (model) and run business processes.
- ✦ Java Web Start The tool that Sterling Integrator uses to ensure proper deployment of the GPM. Each time you open the GPM application, Java Web Start checks the Web server to determine whether a new version of the GPM is available. When a new version is available, Java Web Start automatically updates the files on the client computer and opens the GPM.

## **Checklist**

The following list contains the items you need to gather and tasks you need to complete prior to installing the GPM. You may want to make a copy of the checklist and use it to record the information you collect:

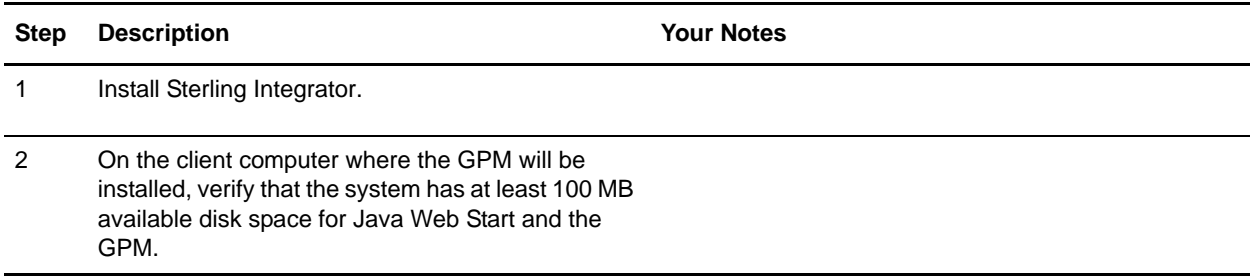

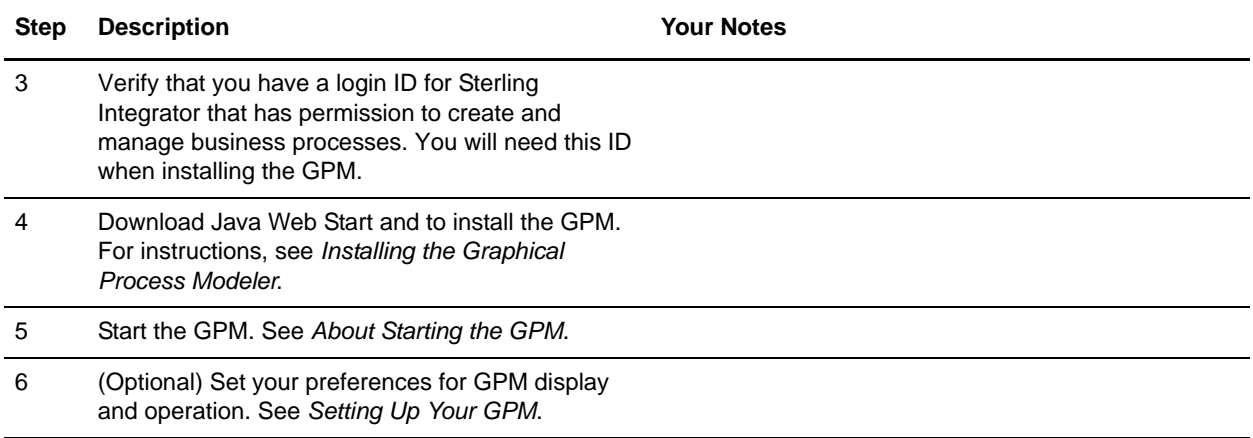